#### EECS 487 February 14, 2006

- Changli Wang presentation
- SKETCH video
- project 3 concepts
- how to transform a normal vector
- why is n·l correct for diffuse shading?

# JOT: flat scene graph

basic type for "geometric elements": GEL

"scene graph" is just a list of GELs.

each frame:
 for (int i=0; i<gels.num(); i++)
 gels[i]->draw();

# GEL

# TEXT2D: 2D text displayed in the window GEOM: Sub-class of GEL that has a mesh, and a transform

# Object space, world space

The transform maps from object space to world space

E.g. a chair model defined near the origin, aligned to major axes (in object space)

To place the chair somewhere in the world, apply a transform to translate, rotate, or scale the shape

# GEOM::draw()

GEOM::draw() {

push current matrix (save on stack)
multiply current matrix by xform
draw mesh
pop matrix (restore old matrix)

# BMESH delegates to Patch...

```
BMESH::draw() {
  for each patch p
   p->draw();
```

# Patch delegates to GTexture...

Patch::draw() {

find GTexture g matching the name
 of the current rendering style
g->draw();

project 2, shaders.H defines GTextures used in project 2

# project 3: nested scene graph

Project 3 uses a subclass of GEL called NODE that supports a nested scene graph:

> GEL J GEOM J NODE

# NODE

Each NODE has:

transform and BMESH (from GEOM) list of children NODES pointer to parent NODE

# NODE

For a GEOM, the transform maps from object space to world space

For a NODE, the transform maps from object space to its *parent's object space* 

If A is the parent of B, and B is the parent of C, then object-to-world transform for C is: A.xform() \* B.xform() \* C.xform()

# NODE::draw()

```
NODE::draw() {
```

push current matrix (saves it)
multiply current matrix by xform
draw mesh
draw each child // new in NODE
pop matrix (restores old matrix)

# OpenGL matrix stack

Draw A:

```
push matrix A on stack
multiply current matrix by A's xform
draw A's triangles
Draw B:
   push matrix B on stack
   multiply current matrix by B's xform
   draw B's triangles
   • • •
   pop matrix from stack
pop matrix from stack
```

# p3: sketching primitives

- Like SKETCH, small number of primitives
  - "cube"
  - cylinder
  - optional: extrude, duct, ...
- Based on user-drawn axes

# Cube primitive

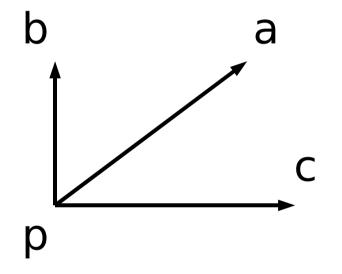

#### Strokes matching 3 perpendicular axes

### The transform for new cube

map origin to p, and canonical axes {x, y, z} to {a, b, c}:

#### M = Translate(p) \* [a,b,c]

But M maps object space to *world space*. The new cube exists as a child of its parent, which has its *own* transform...

# Cube transform, cont'd

Let P = parent's object-to-world transform

Let M' = matrix to assign to the cube.

Then: P \* M' = Mso:  $M' = P^{-1} * M$ 

# Cube transform, cont'd

Q: what about scaling?

# Cube transform, cont'd

- Q: What about scaling?
- A: It's built-in.

# Translation: plane constraint

User clicks with middle button, drags

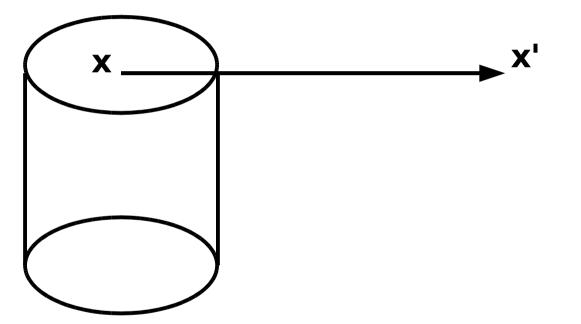

map image-space x and x' to w and w' in parent's object space

translation is: w' – w (in parent's obj. space)

# Translation: plane constraint

- Wpt p; // point in plane (object space)
- Wvec n; // plane normal (object space)
- XYpt x; // screen point
- Wline R(x); // ray into scene at x (world space)
  Wtransf I; // world to parent obj. space xform

// find ray intersection with plane: Wpt w = Wplane(p,n).intersect(I\*R);

# Translation: line constraint

Wpt p; // point on line (object space)

- Wvec n; // line direction (object space)
- XYpt x; // screen point

Wline R(x); // ray into scene at x (world space)
Wtransf I; // world to parent obj. space xform
// find ray intersection with line:
Wpt w = Wline(p,n).intersect(I\*R);

Q: How to find the intersection of lines in 3D? Q: How to set transform?

# Translation: line constraint

- Q: How to set transform?
- A: Find w, w' in parent's object space. Then replace node's transform M with TM (T is the translation from w to w')

# transforming normals (board)

# Diffuse shading: hack or physically based?

Why is n • I the right number to use for diffuse shading (aka lambertian shading) (board)

# Midterm

Midterm is in one week.

Homework 2 is assigned today, due in a week.

Monday: review. Following week: "spring" break.